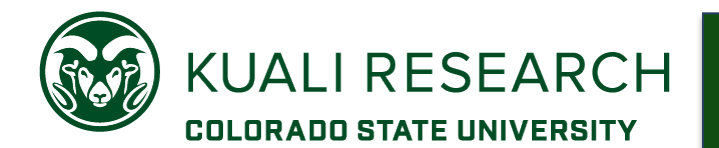

## **Overview:**

Personnel budgeting for non-12M Appointment Types can be done at least two different ways. Please check with your department or college business officer for additional guidance and/or specific instructions.

**NOTE**: S2S (System-to-System) proposals using the R&R Detail Budget form must follow s2s instructions (provided separately) if we need to show months for specific period types: academic, summer, calendar.

# **Procedure:**

The system automatically pulls in named personnel's Appointment Type (12M, 9M, etc.) and base salary from the HR system to the **Project Personnel** section.

- You *don't* need to change the appointment type or annualize the salary for budgeting on a project year basis. The system 'knows' what one month of salary is based on the appointment type.
- Regardless of Appointment Type (e.g., 9M, 10M 12M), a person can be budgeted for a Calendar period type, with only minor effect on total budgeted salary/fringe:

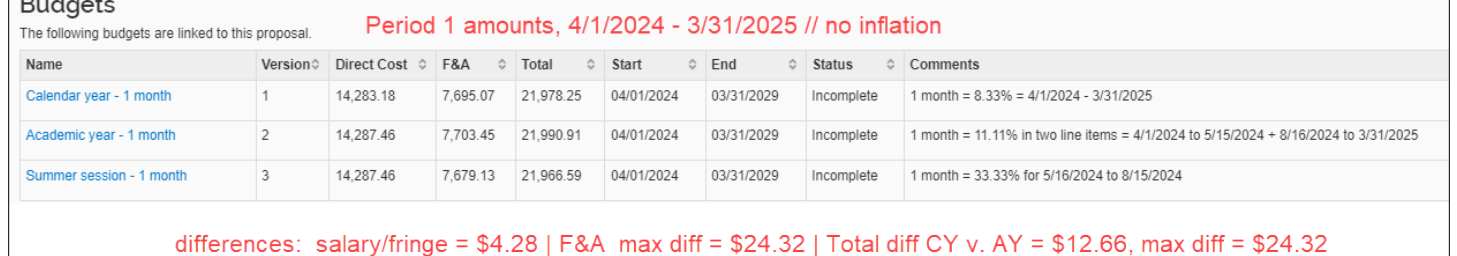

The default information in the **Add Personnel to Period** lightbox is budget start/end dates based on project start/end dates entered in the proposal section and the Calendar period type.

### To budget for Calendar Year (CY) with the default information:

- No changes to start/end dates for the budget period need to be made.
- $8.33\% = 1$  person month

Links & Tools

**Kuali Research Production** environment (the Real World) **KR PD stakeholder contacts by** college **Sub-recipient Object Code Calculation Tool** Person-month to Percent Effort **Conversion Tool CSU Financial Aid website: Tuition &** Fees

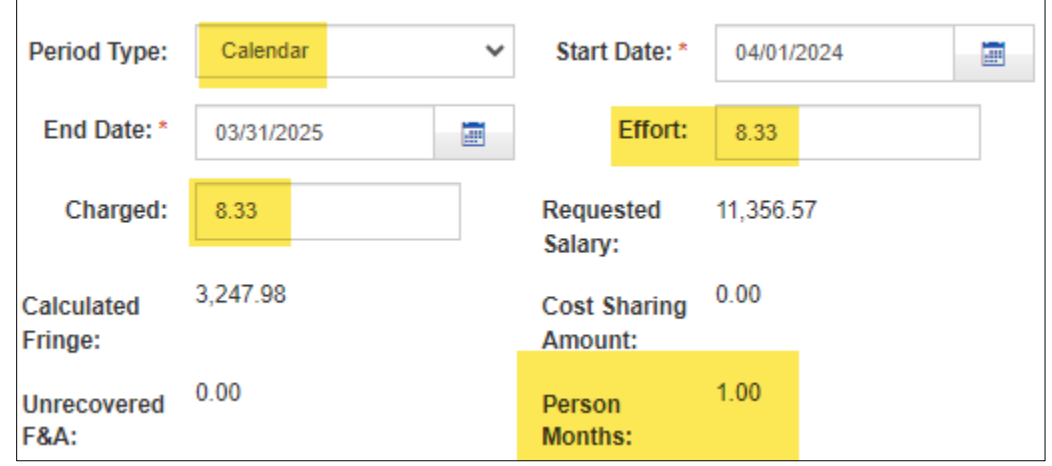

 **NOTE:** Person-month to percent conversion tool is available on the [OSP website KR page,](https://www.research.colostate.edu/osp/kr/) in the Links & Tools box.

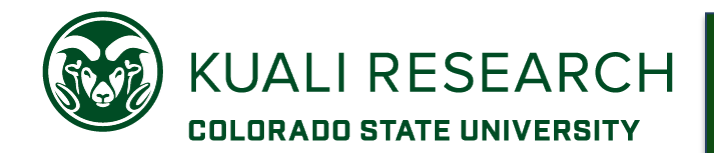

#### To budget for Academic Year (AY) and Summer Session (SS) separately:

- Must create separate line items for each period type
- Must change the start and/or end dates for each line item
- Enter a percent effort that corresponds to the period type
- Academic period =  $8/16$ /yyyy to  $5/15$ /yyyy
	- $\circ$  Multiple lines of entry are required to accommodate the difference between project start/end dates and academic period dates
	- $\circ$  1 month = 11.11%
	- o The actual person months for each line item display in the **Details** lightbox.

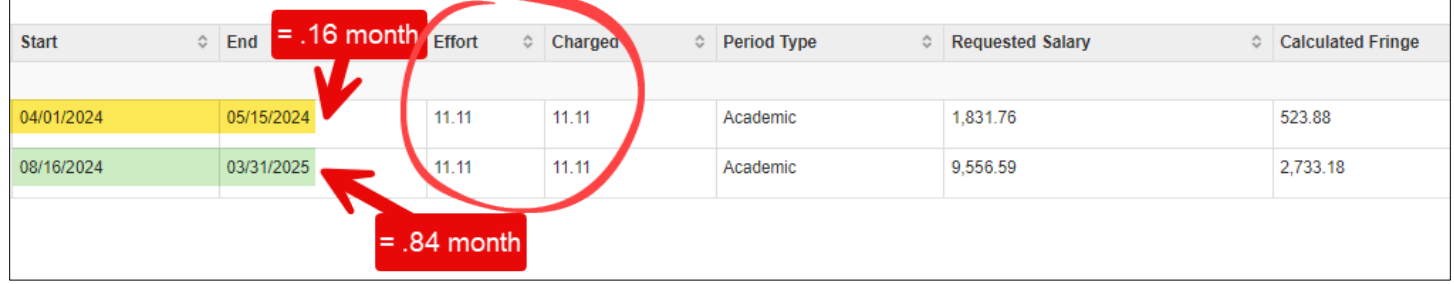

Summer period =  $5/16$ /yyyy to 8/15/yyyy  $\circ$  1 month = 33.33%

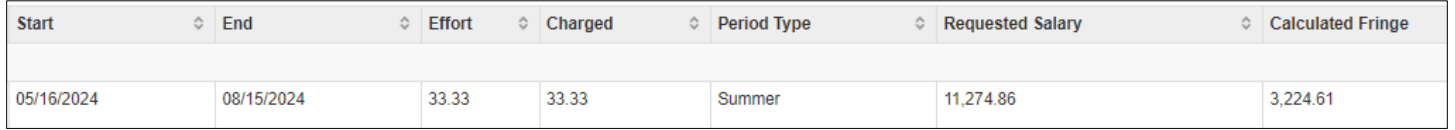

**Note:** Inflation is automatically applied at the system-defined 'applicable' rate on 7/1 within each project period. This will cause discrepancies between the resulting amounts for the different strategies. Inflation can be turned off with the **Apply Inflation** checkbox in the **Details & Rates** lightbox for a salary category (e.g., faculty).

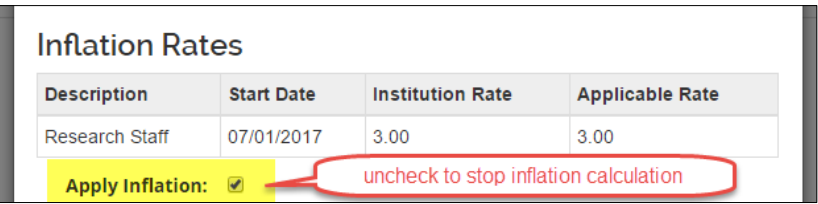

#### Comparison with inflation applied:

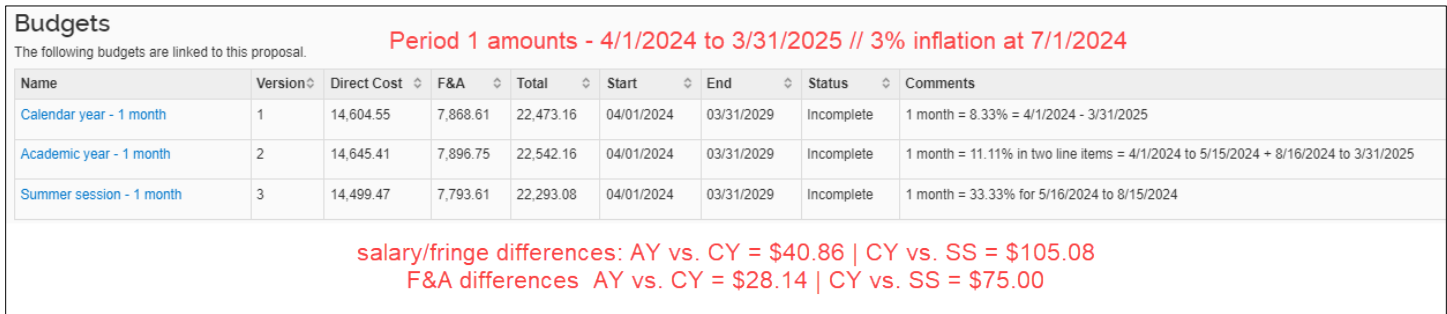